### Assemble Documents Faster

Best Practices for Copying and Re-Using Text from Prior Documents

1 and 1 and 1 and 1 and 1 and 1 and 1 and 1 and 1 and 1 and 1 and 1 and 1 and 1 and 1 and 1 and 1 and 1 and 1

2

3. **I** and the second contract of the second contract of the second contract of the second contract of the second

1

### **Legal Office Guru** A Little Bit About Me • I'm blogger-in-chief at LegalOfficeGuru.com • I've spent over 20 years working in and around law offices as a legal secretary, paralegal, and software trainer • I now leverage my law-and-IT background to help lawyers and their staff caught up in "the new legal  $\blacksquare$   $\blacksquare$   $\blacksquare$   $\blacksquare$   $\blacksquare$ the technology tools they already have available Deborah Savadra LegalOfficeGuru.com @legalofficeguru

2

# **Legal Office Guru**

### Before we get started …

- Office 365 today, so if you're using an earlier version, your display may vary. • Fortunately, these features
- 

### • I'm using Microsoft Word in • I'll also be switching between I'm using Microsoft Word in<br>
Office 365 today, so if you're<br>
office 365 today, so if you're<br>
using an earlier version, your<br>
documents depending on the<br>
display may vary.<br>
Fortunately, these features<br>
Fortunately, these fe PowerPoint and live Word documents depending on the context. The embedded videos in PowerPoint allow me to zoom in on details, but the live documents give you a bigger view.

### First … why learn to recycle text better?

- Many elements of documents are repeated from prior documents
- Usual copy-and-paste methods often result in formatting disasters
- Looking for prior examples of frequently-used document elements takes time better spent doing more substantive legal work

4. In the contract of the contract of the contract of the contract of the contract of the contract of the contract of the contract of the contract of the contract of the contract of the contract of the contract of the cont

4

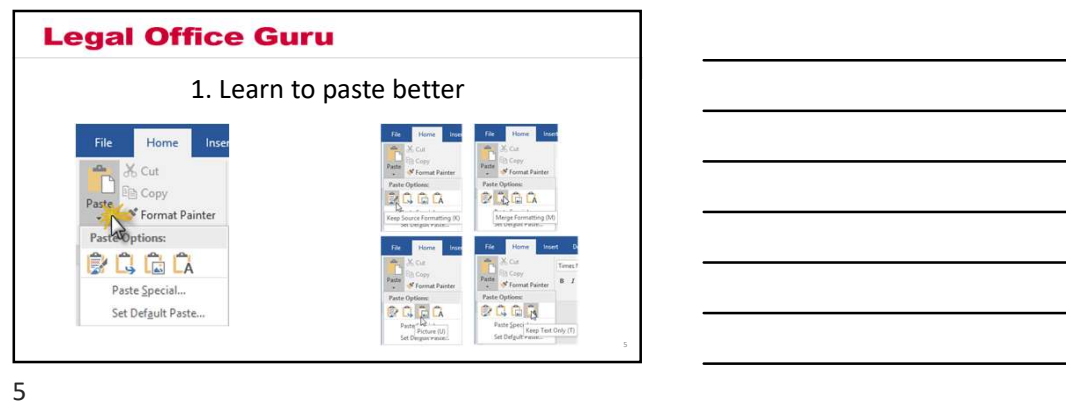

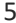

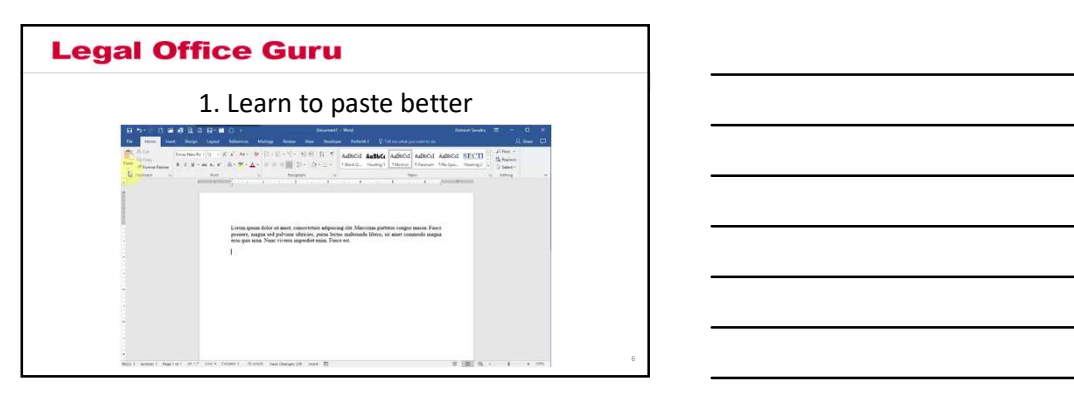

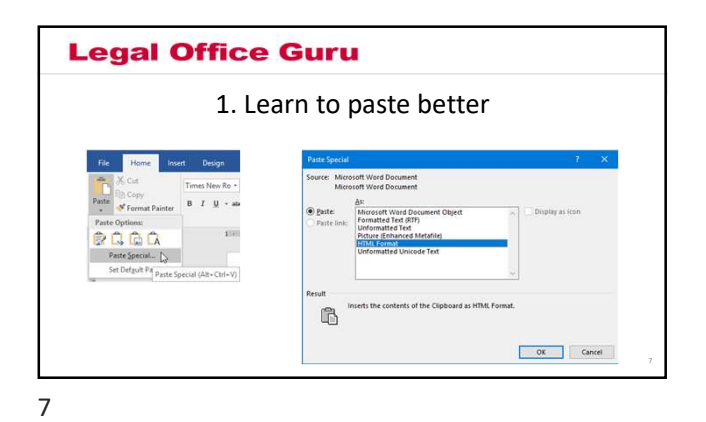

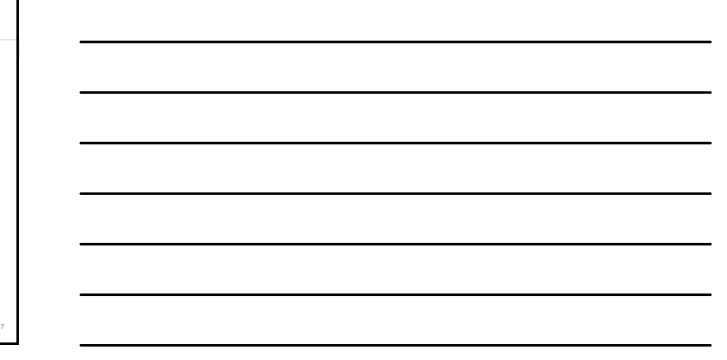

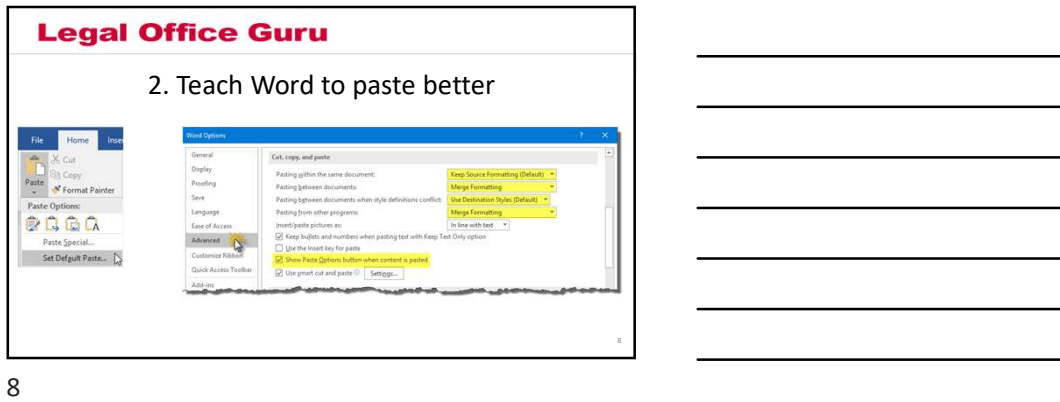

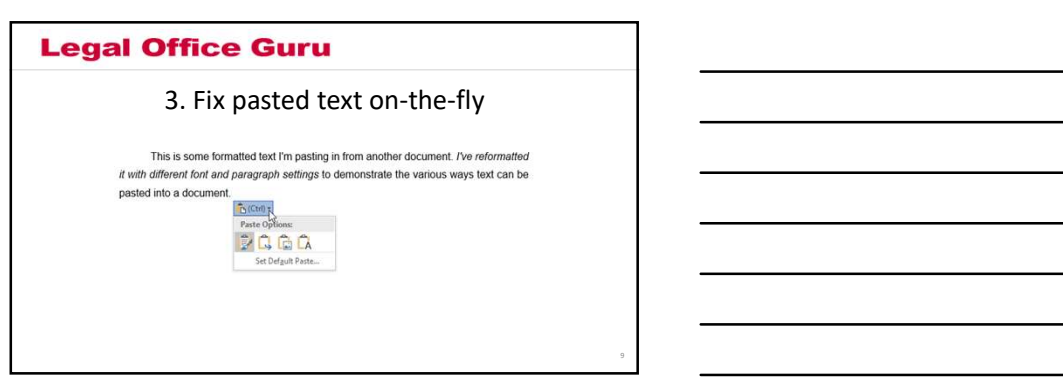

### 4. Multi-Paste with the Clipboard

- Windows saves up to 24 of your Copy/Cut actions to its Clipboard<br>• Access Clipboard from within Microsoft Word or any Office application
- Great for repeating the same text or other elements within the same document—you can choose an element from the Clipboard to paste again and again

10

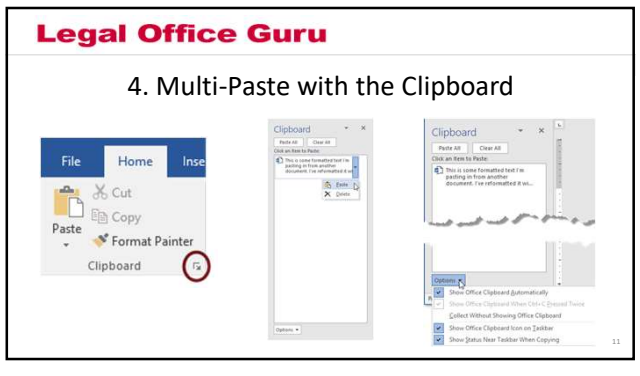

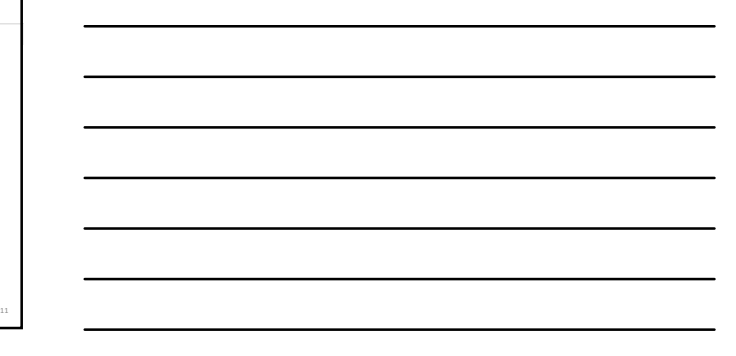

10

11

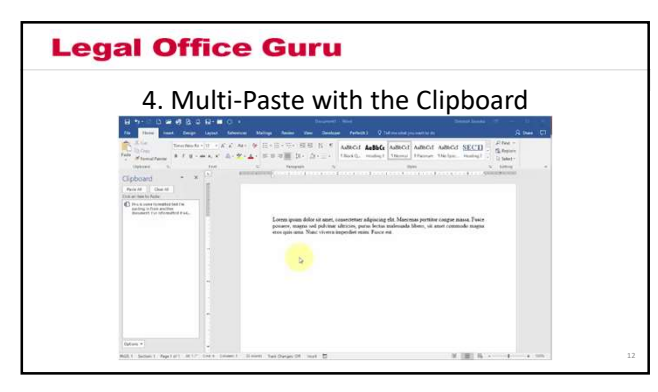

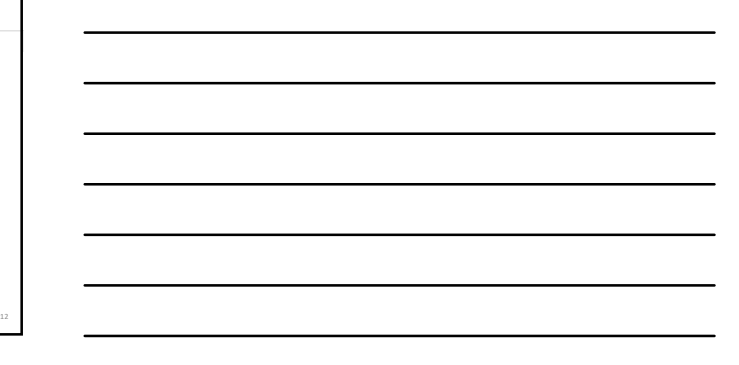

- 5. Move Beyond Pasting with Quick Parts
- Why spend time looking for, copying, pasting, and fixing text you re-use frequently?
- Quick Parts gives you 2-click access to common document elements like signature blocks, notary acknowledgements, certificates of service, etc.

13 and 20 km s and 20 km s and 20 km s and 20 km s and 20 km s and 20 km s and 20 km s and 20 km s and 20 km s

14

13

### **Legal Office Guru**

### 5. Move Beyond Pasting with Quick Parts

- Quick Parts is part of Microsoft Word's Building Blocks feature
- BuildingBlocks.dotx (template) is where Word stores built-in text and design elements like page numbering formats, watermarks, etc.
- Save your own Quick Parts in custom templates to make text available in the right context (pleading template, corporate formation template, etc.)

14

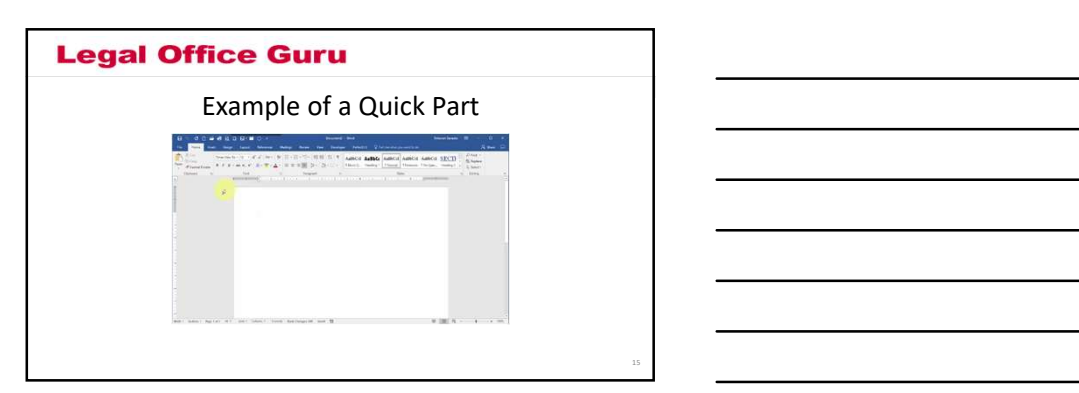

### How to save text to Quick Parts

- 
- 
- **Eggal Office Guru**<br>
How to save text to Quick Parts<br>
1. Find an example and copy it<br>
2. Open a new document with CTRL-N or File tab > New > Blank Document<br>
3. Paste your example into the blank document and convert formatt **Example 10 Office Guru**<br>
How to save text to Quick Parts<br>
1. Find an example and copy it<br>
2. Open a new document with CTRL-N or File tab > New > Blank Document<br>
Normal Style (rore lear on with yints' sey)<br>
Normal Style (r **3. Paste your example into the blank document and convert formatted blank document**<br>3. Paste your example into the blank document and convert formatting to<br>3. Paste your example into the blank document and convert formatt Normal Style (more later on why that's key) **4. Select text with mouse or keyboard Scheme Scheme Scheme Scheme Scheme Scheme Scheme Scheme Scheme Scheme Scheme Scheme Scheme Scheme Scheme Scheme Scheme Scheme Scheme Scheme Scheme Scheme Scheme Scheme Scheme Scheme S Eggal Office Guru**<br>
How to save text to Quick Parts<br>
1. Find an example into the Unit CTRL-N or File tab > New > Blank Document<br>
2. Day a new document with CTRL-N or File tab > New > Blank Document<br>
3. Paste your example
- 
- 

16

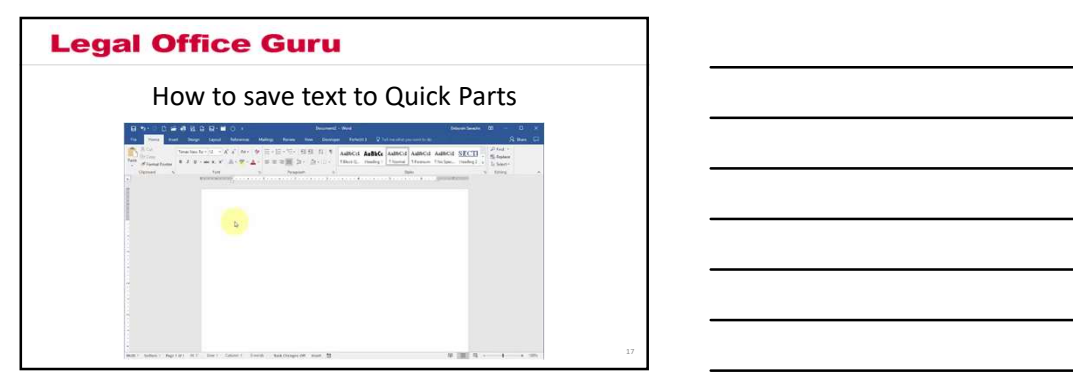

17

### **Legal Office Guru**

Why is it important that Quick Parts be "Normal"?

- Quick Parts in "Normal" text Style prevents disruption of new document's formatting
- "Normal" Quick Parts conform to formatting of destination document • Otherwise, you lose the benefit of using Quick Parts, since you have to reformat on-the-fly!

18

# **12/11**<br> **16.** AutoText = Quick Parts - Mouse<br>
Those who want to keep hands on keyboard<br>
In those who want to keep hands on keyboard<br>
Since Building Block, just in a different gallery<br>
Since Building Block, just in a diff

19

- Great for those who want to keep hands on keyboard
- 
- Legal Office Guru<br>
6. AutoText = Quick Parts Mouse<br>
 Gratforthose who want to keep hands on keyboard<br>
 Requires <u>unique</u> prompt of at least 4 characters<br>
 Again, this is a Building Block, just in a different gallery<br> • Again, this is a Building Block, just in a different gallery

19

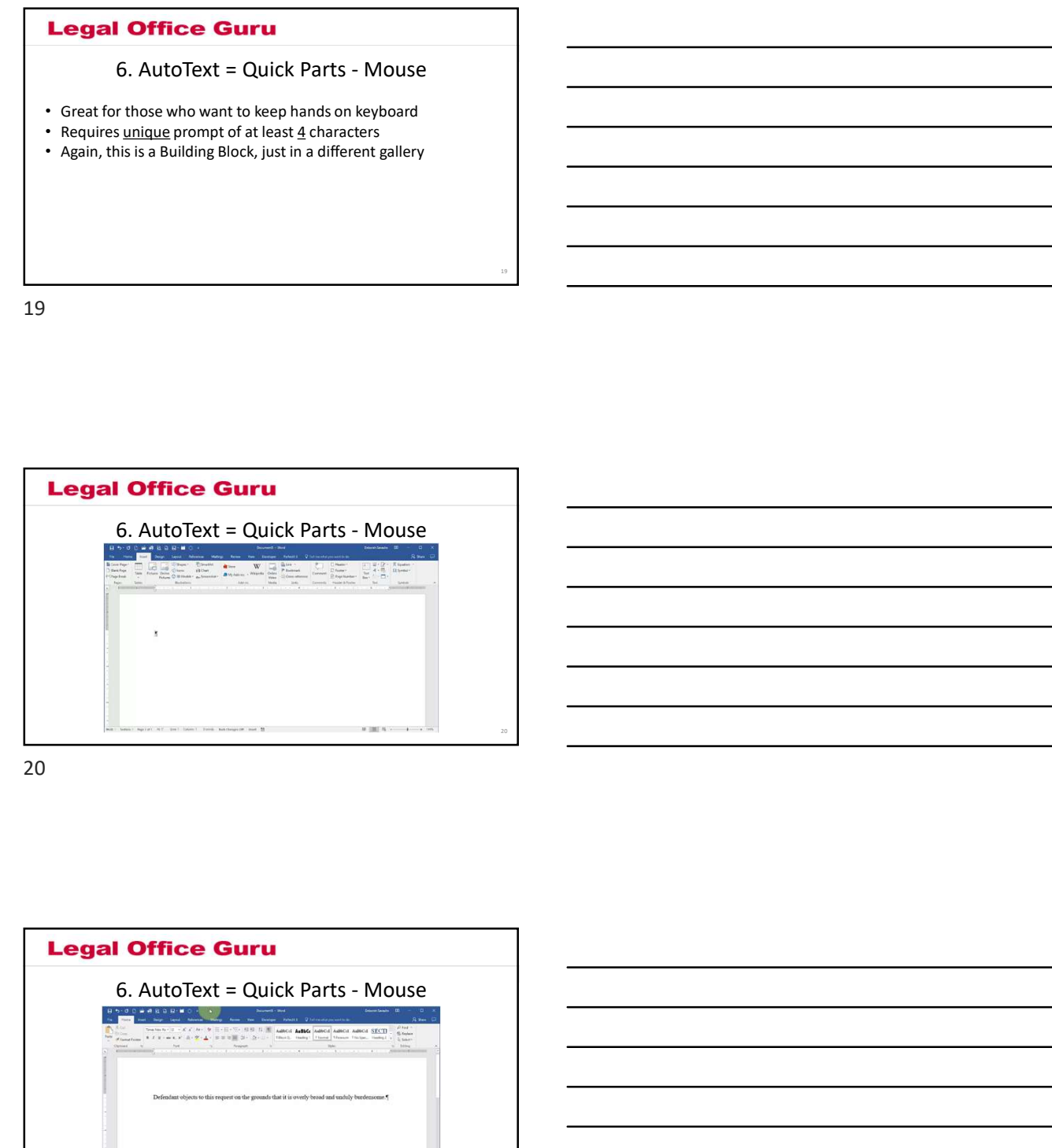

20

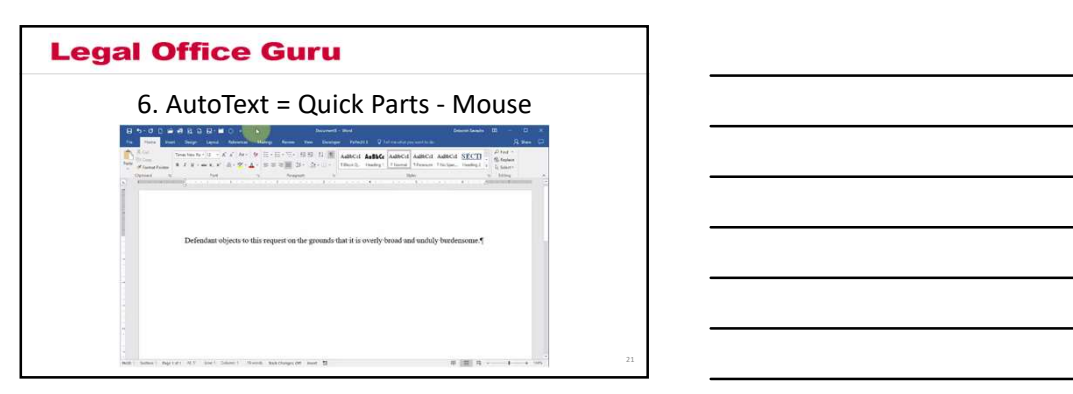

# 7. Special Considerations for TOA/TOC

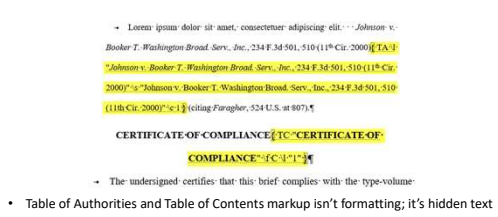

22

23

22

### **Legal Office Guru**

### 7. Special Considerations for TOA/TOC

• Importing TOA/TOC codes may wreak havoc with your new brief.

- 
- Before recycling TOA/TOC coded text:<br>
 strildent rest to show (¶ button on **Home tab)** in source document<br>
 Check cut-and-paste settings (File tab > Options > Advanced > Copy & Paste Settings)<br>
 Copy and paste text in
	-
- 
- 

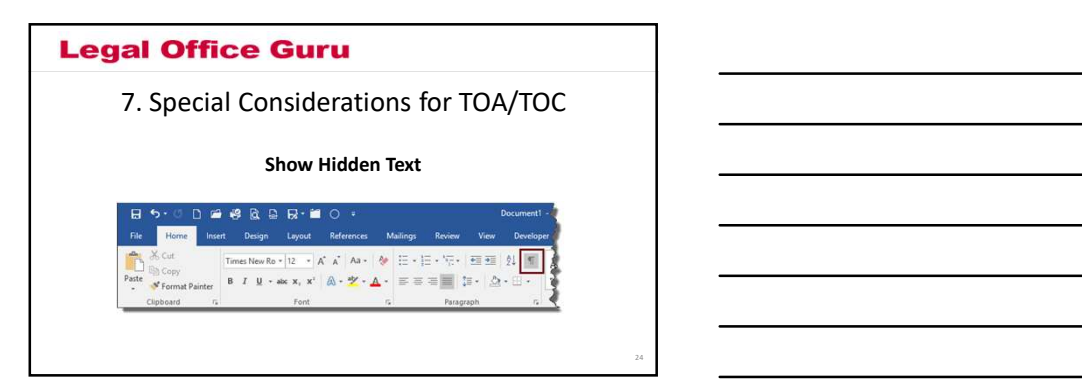

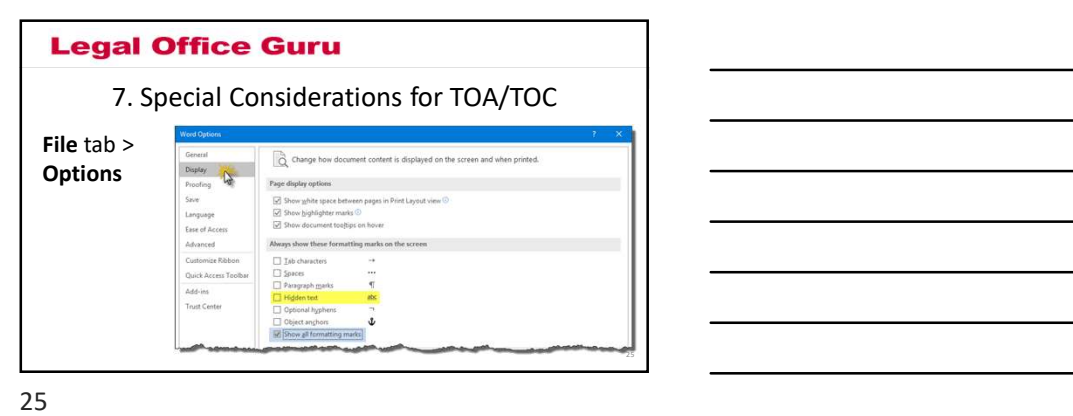

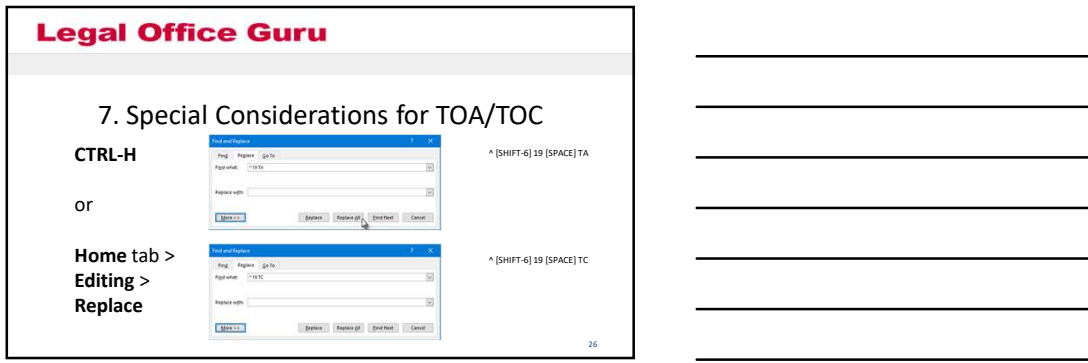

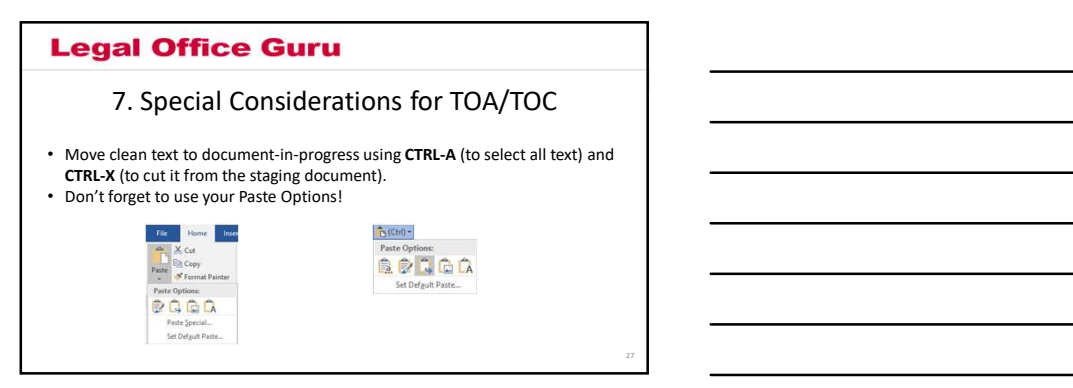

If-we-have-time bonus: Hacking AutoCorrect

- Unformatted entries: https://legalofficeguru.com/maker and the complete state of the state of the state of the state of the state of the state of the state of the state of the state of the state of the state of the state of the state of the st e-up-for-your-bad-typing-withautocorrect/
- Formatted entries: https://legalofficeguru.com/forthermeters.com/forthermeters.com/intervalsions.com/ matting-autocorrect-entries/

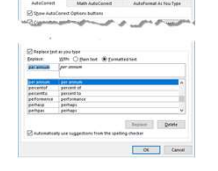

28 and 2012 and 2012 and 2012 and 2012 and 2012 and 2012 and 2012 and 2012 and 2012 and 2012 and 2012 and 201

28

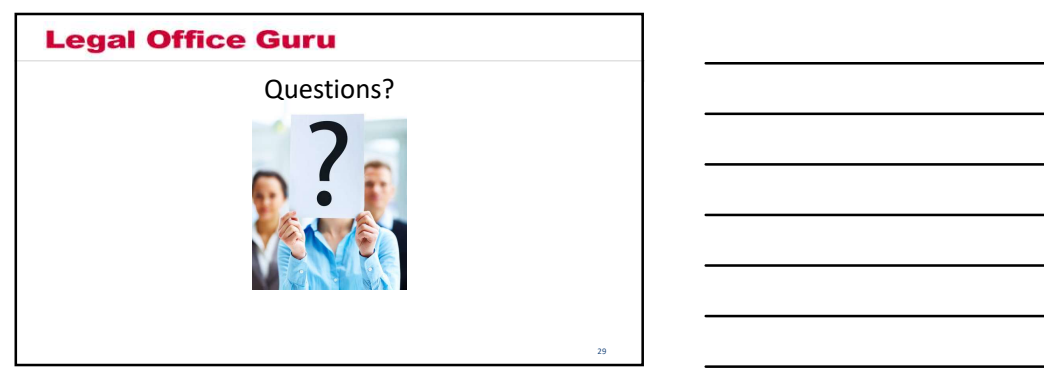